השתמשו בקובץ xlsx2.E.

*בגיליון 1Ans*

- *1Q* בתאים *30A11:A* הכניסו נוסחאות שיחזירו את כפונקציה *n+19k* עד *n, N+k, n+2k* המספרים של התאים *1B* עבור *n* ו*2B* עבור *k*. רמז: מדובר בסדרה חשבונית.
- *2Q* בתאים *10U10:B* הכניסו נוסחאות שיחזירו את המספרים *m* עד k+19m כפונקציה של התאים *3B* עבור m ו*2B* עבור *k*. רמז: מדובר בסדרה חשבונית.

*3Q* בתאים *30U11:B* הכינו לוח כפל על ידי כתיבת נוסחה אחת בלבד והעתקתה. הנוסחה צריכה להיות קשורה לשורת הכותרת בתאים *20U10:B* ולעמודה הראשונה בתאים *30A11:A*. אם

הערכים בהם ישתנו לוח הכפל ישתנה בהתאם. משמאל 2 דוגמאות לגיליון לאחר הכנסת הנוסחאות (חלק מהעמודות והשורות באמצע הגיליון מוסתרות)

## *בגיליון 2Ans*

אחת מהנוסחאות לחישוב סטיית תקן של אוכלוסייה

$$
\sqrt{\frac{n\sum x^2 - (\sum x)^2}{n^2}}
$$

היא

- *4Q* הכניסו לתאים *30A11:A* נוסחאות שיחזירו מספרים שלמים אקראיים מהתפלגות אחידה בין הערך השלם בתא *1B* לערך השלם בתא *2B*.  $\Box$  A  $\overline{a}$  R
	- *5Q* הכניסו לתאים *30B11:B* נוסחאות שיחזירו את הערך בתא משמאל לנוסחה בריבוע.
		- *6Q* הכניסו לתא *9A* את סכום הערכים בתאים *30A11:A*
		- $B$  הכניסו לתא *B9* את סכום הערכים בתאים  $O7$
	- *8Q* הכניסו לתא *8A* נוסחה שתחזיר את סטית התקן של הערכים בתאים *30A11:A*, השתמשו בנוסחה דלעיל ובתאי העזר שיצרתם בשלבים (לצורך התרגיל ניתן להניח שזאת כל האוכלוסייה למרות <sup>1</sup> הקודמים*0F* שברור שזה לא המצב ומדובר במדגם).
	- *9Q* הכניסו לתא *7A* שוב סטיית תקן והפעם בעזרת הפונקציה *Stdevp* של .*Excel*
		- *10Q* הכניסו לתא *6A* את ההפרש בערך מוחלט בין הערכים בתאים *.A7*,*A8*

שאלה למחשבה מה קורא אם מוחקים את הערך בתא *11A* איזה מתשובות המספריות שנקבל בתאים *8A7*,*A*) אם בכלל) נכונה ולמה

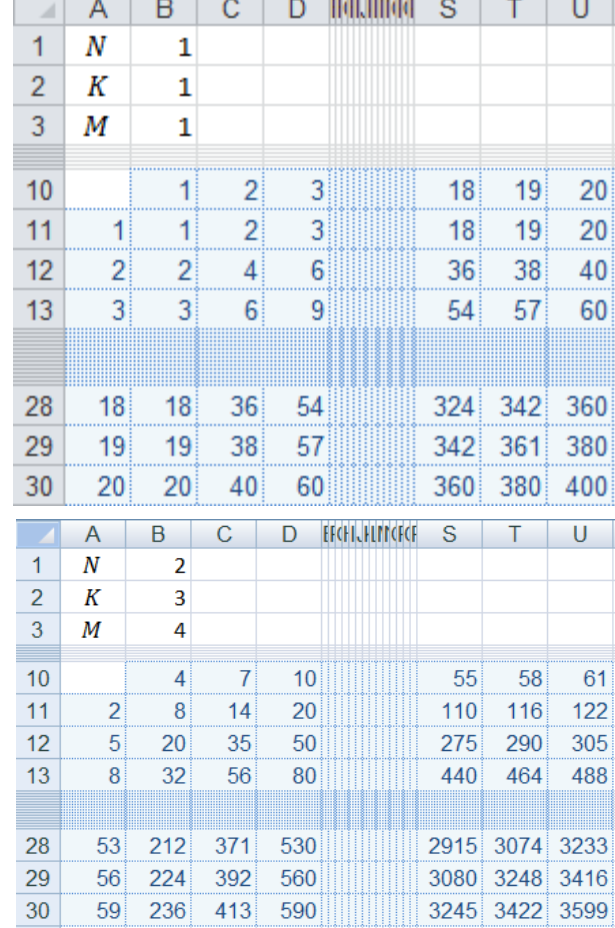

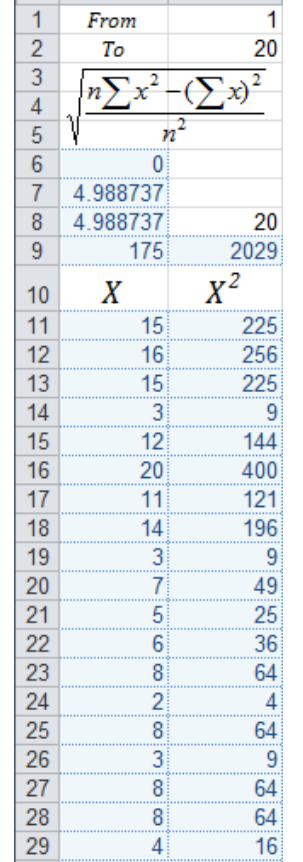

7 49

*The Hebrew University of Jerusalem, Jerusalem 91904, Israel האוניברסיטה העברית בירושלים ירושלים ,91904 ישראל*

 $30$ 

ניתן, כמובן, להשתמש בתאי עזר נוספים אבל הם לא יבדקו על ידי תוכנת הבדיקה  $^{\,1}$